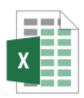

## **Viewing Excel file of ATON Survey Data**

The following instructions assume that you are using a Windows 10 computer and a Chrome browser, and that you have Excel or a compatible application on your computer. Other computers and/or browsers will require similar actions, but there may be differences.

To download the file, click the "ATON Data Excel File" button on the "Aids to Navigation" page of MarcoBoatingClub.org. The file downloads into your default Download folder, and a link appears at the bottom of your browser window. Open the file by clicking this link, or by navigating to the Download folder and clicking it there.

The file is an Excel workbook that contains multiple sheets. Sheet, "1. Description", describes each sheet of the file and possible uses. You can view each sheet by clicking the corresponding tab at the bottom of the Excel window.